$\pmb{\times}$ 

Hier wird beschrieben, wie man einen Apache-Webserver mit PHP5 und MySQL unterstützung unter Ubuntu/Debian installiert und einrichtet

LAMP steht dabei für **L**inux, **A**mpache, **M**ySQL und **P**HP

### **Apache 2**

Zum Installieren einfach

```
sudo aptitude update
sudo aptitude install apache2
```
Eigentlich ist der Webserver jetzt schon fertig. Zum testen in einem beliebigen Browser http://<IP> eingeben. Wenn der Apache läuft, sollte etwas wie "It works" stehen.

# **MySQL**

MySQL (zur Zeit in der Version 5) ist ein Programm, das eine oder mehrere Datenbanken zur verfügung stellt.

Zur installation reicht folgendes

aptitude install mysql-server mysql-client

Während der Installation wird man nach dem SQL-root-Passwort gefragt. Diese bitte sehr sicher wählen und merken (oder aufschreiben). Diese Passwort dient dazu, Tabellen zu erstellen und zu löschen, sowie zu editieren und andere grundsätzliche Dinge mit den Datenbanken zu machen.

Sollte man nicht nach einenm Passwort gefragt werden, sollte man es jetzt setzten. Anleitung findet man [hier](https://wiki.da-checka.de/doku.php/wiki/tipps_und_tricks/mysql#root-passwort_setzen)

Installation abgeschlossen!!

## **PHP5**

PHP ist eine Scriptsprache, mit an C und Perl angelehnten Syntax

Zur installation folgendes eingeben

aptitude install php5 libapache2-mod-php5

Das Paket libapache2-mod-php5 dient zur Verbindung von Apache2 und PHP5. Jetzt muss der

Webserver neu gestartet werden, damit das Modul libapache2-mod-php5 gestartet wird

```
/etc/init.d/apache restart
```
Zum testen von PHP schreibt man ein kleine PHP-Skript Namens phpinfo.php mit folgendem Inhalt

```
phpinfo.php
```

```
<?php
phpinfo();
?>
```
Diese Datei kommt in das Apache Root-Verzeichnis /var/www . Jetzt muss man noch das Skript aufrufen: http://<IP>/phpinfo.php.

Es müssten jetzt verschieden Informationen über den Webserver und seine Module angezeit werden.

## **PHP5 und MySQL**

Damit PHP5 auf den SQL-Server zugreifen kann, müssen noch verschieden Module installiert werden.Eine Auflistung dieser Module bekommt man, wenn man

aptitude search php5

eingibt. Ich installiere aber nur folgende Module

```
aptitude install php5-mcrypt php5-mysql libapache2-mod-php5 php5-cli php5-
common php5-curl php5-gd
```
Jetzt noch mal den Apache Webserver neu starten, damit auch diese neuen Module geladen werden

/etc/init.d/apache restart

Fertig

## **MySQL-Hilfe**

Zum erstellen von MySQL-Datenbanken und Tabellen muss man kein SQL-Gott sein. Hier gibt es ein kleines aber feines Tool zur Administration: **phpMyAdmin**. Diese kann man über die Paketverwaltung installieren. Jedoch ist diese Version Uralt. Hier eine kleine Anleitung zu installation von phpMyAdmin

```
mkdir phpmyadmin
cd phpmyadmin
wget <Sourceforge-URL> (Die bekommt man über google)
```
tar -xvf phpMyAdmin-<Version>.tar.bz2 mv phpMyAdmin-<Version> /var/www/phpMyAdmin chown -R www-data:www-data /var/www/phpMyAdmin

Jetzt kann man sich über http://<IP>/phpMyAdmin mit dem MySQL-Server verbinden und administrieren. Wenn man bei der Installation von SQL ein root-Kennwort gesetzt hat, muss man sich hier über diese Kennung anmelden

### **Login bei phpMyAdmin**

Man kann für phpMyAdmin die Anmeldedaten des SQL-Servers fest in der Datei config.inc.php folgendes suchen und gegebenenfalls ändern.

```
\frac{1}{2} \frac{1}{2} $cfg['Servers'][$i]['password'] = '<Passwort>';
```
Wenn man aber bei jedem Start gefragt werden will, welcher User sich einloggen soll (höhere Sicherheit, Test von Userberechtigungen), muss man die folgenden Zeilen ein bisschen abändern

```
\frac{1}{2} \frac{1}{2} \frac{1}{2} \frac{1}{2} \frac{1}{2} \frac{1}{2} \frac{1}{2} \frac{1}{2} \frac{1}{2} \frac{1}{2} \frac{1}{2} \frac{1}{2} \frac{1}{2} \frac{1}{2} \frac{1}{2} \frac{1}{2} \frac{1}{2} \frac{1}{2} \frac{1}{2} \frac{1}{2} \frac{1}{2} \frac{1}{2} $cfg['Servers'][$i]['user'] = 'root';
$cfg['Servers'][$i]['password'] = '';
```
#### **Geschützter Bereich**

Manchmal ist es notwendig, einen Bereich vor fremden Augen per Passwort zu schützen

Zunächst muss man in der entsprechenden Site-Konfiguration mindestens die Option AllowOverride AuthConfig setzen. Ansonsten darf die Konfiguration nicht überschrieben werden.

In das zu schützende Verzeichnis eine Datei .htaccess erstellen und folgenden Inhalt einfügen

```
AuthType Basic
AuthName "Geschützter Bereich"
AuthUserFile <Pfad_zur_Passwortdatei>
require valid-user
```
Jetzt muss man nur noch die Passwortdatei erstellen

```
htpasswd2 -c <Datei> <User>
```
Mit der Option -c wird diese Datei neu angelegt. Sollten noch weitere Nutzer mit angelegt werden, muss -c weggelassen werden.

Mit der Option -D kann ein existierender User wieder gelöscht werden

From: <https://wiki.da-checka.de/>- **PSwiki**

Permanent link: **<https://wiki.da-checka.de/doku.php/wiki/dienste/lamp?rev=1386663270>**

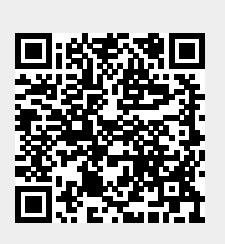

Last update: **2013/12/10 09:14**